# <span id="page-0-1"></span>**About the Alerts portlets**

This section includes the following topics:

- [About the Alerts portlet](#page-0-0)
- [About the Application Status portlet](#page-0-1)

### <span id="page-0-0"></span>About the Alerts portlet

The Alerts portlet displays the top alerts for a selected instance or for all instances in a selected Tier. This view easily identifies the alerts consuming the most resources. Selecting an alert launches Precise Alerts in context.

The following table describes the fields displayed in this portlet.

#### **Table 6-1** Alerts fields

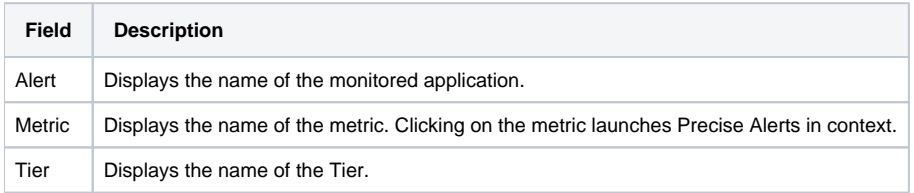

You can control the information displayed in the portlet and the portlet layout. See About the Tools portlets, Configuring the portlet, and Defining the portlet data preferences.

## About the Application Status portlet

The Application Status portlet displays the alerts status metrics of the Tiers in a selected application.

The information displayed in the Application Status portlet is not influenced by the time frame selected in the Time Frame portlet.ത

The following table describes the fields displayed in this portlet.

#### **Table 6-2** Application Status fields

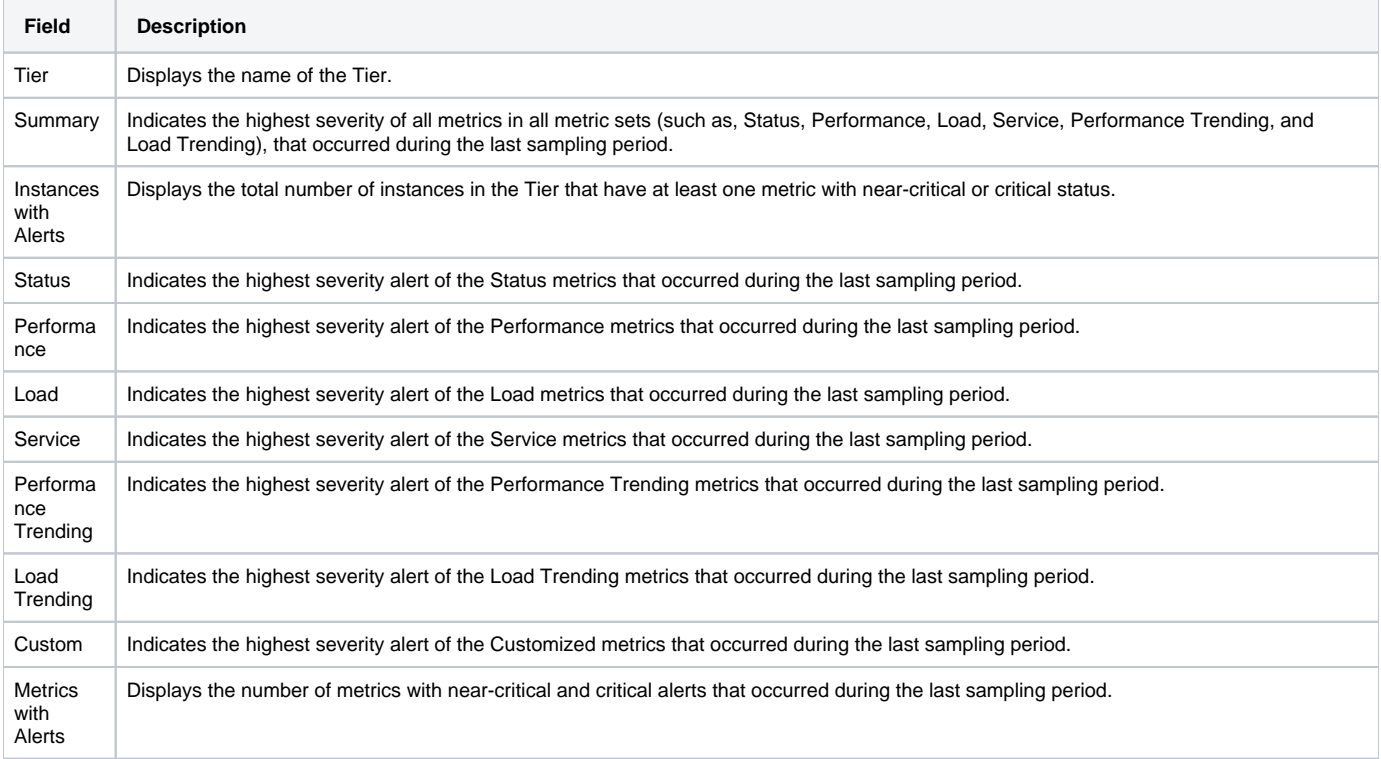

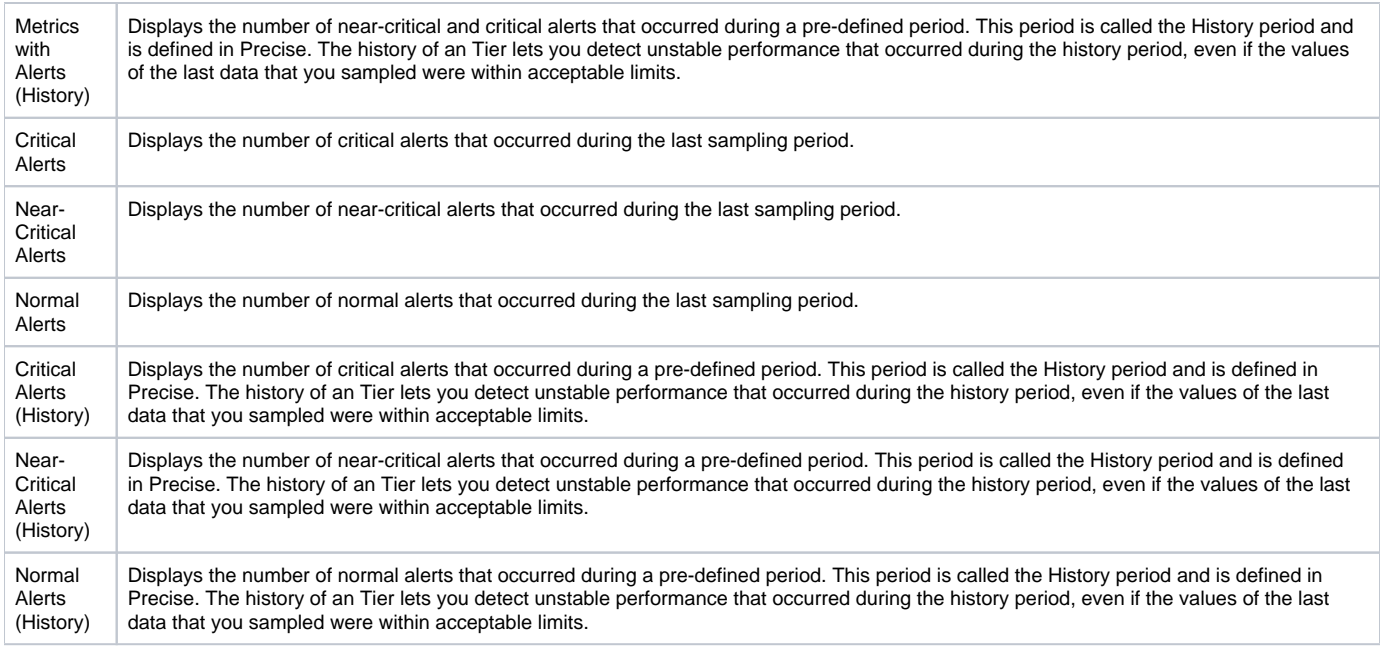

See About the Tools portlets, Configuring the portlet, and Defining the portlet data preferences.

**[IDERA](#) | [Products](#) | [Purchase](#) | [Support](#) | [Community](#) | [Resources](#) |[About Us](#) | [Legal](#)**